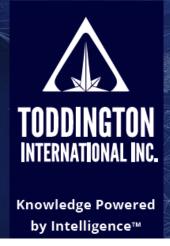

Find better online information, in less time, at less cost, with less risk™

Mozilla Firefox is assessed by our company experts as the best browser for conducting online research, intelligence, and investigations. Firefox has a lot of adaptability that other browsers do not have, with many potential settings, extensions, add-ons, toolbars, and customizations. If you are new to Mozilla Firefox, here is a list of helpful information for you to apply to your own system.

Instructions in this guide are for Mozilla Firefox V85.0. Future versions or versions installed on other operating systems may appear different. To download the browser, visit <a href="https://www.mozilla.org/en-CA/firefox">https://www.mozilla.org/en-CA/firefox</a>. To learn more about the browser's features, visit <a href="https://support.mozilla.org/en-US/kb/get-started-firefox-overview-main-features">https://support.mozilla.org/en-US/kb/get-started-firefox-overview-main-features</a>.

For those using Firefox for the first time, the start page will look something like this. Below are the bookmark options available on the search bar.

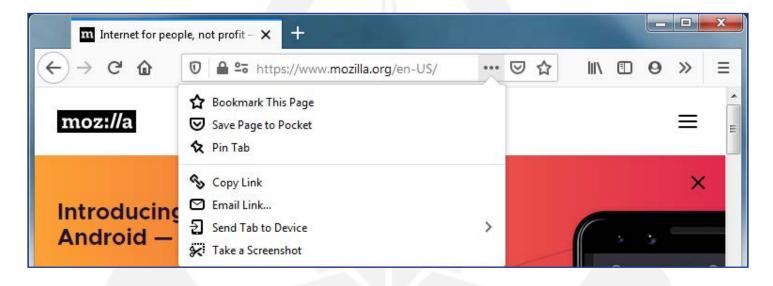

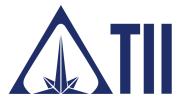

**TODDINGTON INTERNATIONAL INC. - The Industry Leaders** 

**Call:** +1.604.468.9222 **Email:** training@toddington.com

\_www.TODDINGTON.com \_

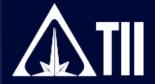

Many of these symbols on Mozilla Firefox are not immediately visible, but will appear once you start adding tools and changing settings. Here are the most common symbols that may be visible on your browser window with brief descriptions.

| FIREFOX SHORTCUTS       |                                         |  |  |
|-------------------------|-----------------------------------------|--|--|
| (+)                     | Return to previous webpage              |  |  |
| 24-                     | Manage add-ons and extensions           |  |  |
| ⓒ ₺                     | View site information                   |  |  |
| ☆                       | Add new bookmark                        |  |  |
| 全                       | Manage/access saved bookmarks           |  |  |
| $\overline{\mathbf{A}}$ | View downloads and download progress    |  |  |
| 命                       | Go to your preferred homepage/startpage |  |  |
| 00                      | Open private browsing window            |  |  |
| *                       | Open browser options/preferences        |  |  |
| ≡                       | Open browser menu                       |  |  |

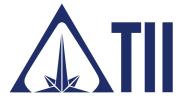

**TODDINGTON INTERNATIONAL INC. - The Industry Leaders** 

Call: +1.604.468.9222 Email: training@toddington.com

.www.TODDINGTON.com.

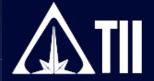

Additional shortcuts that can be added to the toolbar to customize the Firefox browser are available.

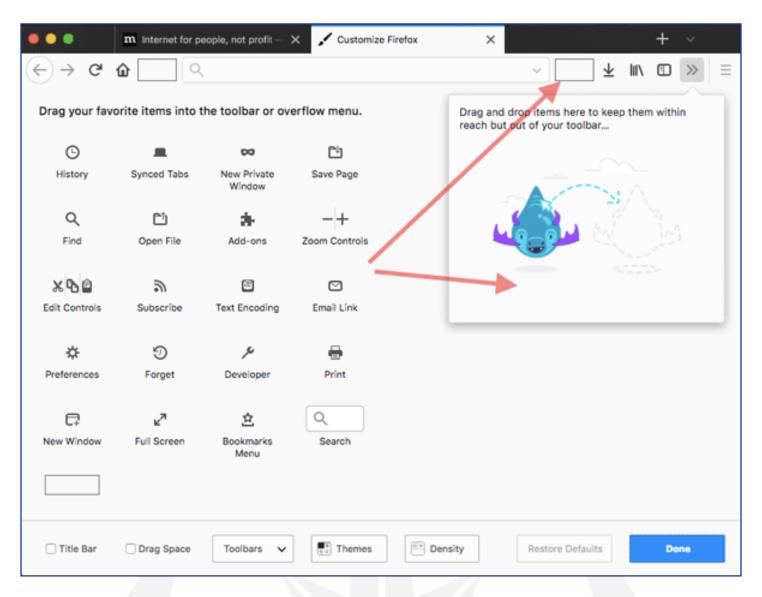

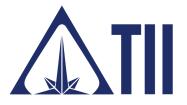

TODDINGTON INTERNATIONAL INC. - The Industry Leaders

Call: +1.604.468.9222 Email: training@toddington.com

.www.TODDINGTON.com\_\_\_\_

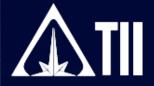

There are many options settings that can affect the performance of the Firefox browser, ranging from history settings, to tracking issues, and malware threats. These are common settings for persons to review and determine if they are advantageous to use.

| FIREFOX OPTIONS/PREFERENCES MENU SETTINGS    |                                                                                                    |  |  |
|----------------------------------------------|----------------------------------------------------------------------------------------------------|--|--|
| Options/Preferences - General -<br>Startup   | Select: 'Always check if Firefox is your default browser'                                                                    |  |  |
| Options/Preferences - General - Tabs         | Select: 'Ctrl+Tab cycles through tabs in recently used order'<br>Select: 'Open links in tabs instead of new windows'         |  |  |
| Options/Preferences - General -<br>Language  | Select: 'Default (Times New Roman)' Size '16'<br>Select: (Preferred language)<br>Unselect: 'Check your spelling as you type' |  |  |
| Options/Preferences - General -<br>Downloads | Select: 'Always ask you where to save files'                                                                                 |  |  |
| Options/Preferences - General -<br>Updates   | Select: 'Check for updates but let you choose to install them'                                                               |  |  |
| Options/Preferences - Home - New<br>Windows  | Select: (Default <u>duckduckgo.com</u> )                                                                                     |  |  |
| Options/Preferences - Home - Home<br>Content | Select: 'Web search' Unselect: 'Top sites' Unselect: 'Highlights'                                                            |  |  |

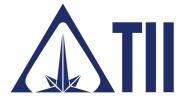

#### **TODDINGTON INTERNATIONAL INC. - The Industry Leaders**

**Call:** +1.604.468.9222 **Email:** training@toddington.com

.www.TODDINGTON.com.

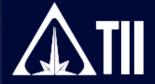

| Options/Preferences - Search -<br>Search Bar                                           | Select: 'Use the address bar for search and navigation'                                                                                                    |
|----------------------------------------------------------------------------------------|----------------------------------------------------------------------------------------------------|
| Options/Preferences - Search -<br>Default Search Engine                                | Select: (Default <u>duckduckgo.com</u> )                                                                                                    |
| Options/Preferences - Privacy &<br>Security - Content Blocking                         | Select: 'Custom' (choose what to block) Select: 'Always' (do not track website visits)                                                                                                    |
| Options/Preferences - Privacy &<br>Security - Cookies and Site Data                    | Select: 'Delete cookies and site data when Firefox is closed'                                                                                                    |
| Options/Preferences - Privacy &<br>Security - Logins and Passwords                     | Unselect: 'Use a master password'                                                                                                    |
| Options/Preferences - Privacy &<br>Security - History                                  | Select: 'Never remember history'                                                                                                    |
| Options/Preferences - Privacy &<br>Security - Address Bar                              | Unselect: (all options)                                                                                                    |
| Options/Preferences - Privacy &<br>Security - Permissions - Location                   | Select: 'Block new requests to access your location'                                                                                                    |
| Options/Preferences - Privacy &<br>Security - Permissions - Camera                     | Select: 'Block new requests to access your camera'                                                                                                    |
| Options/Preferences - Privacy &<br>Security - Permissions - Microphone                 | Select: 'Block new requests to access your microphone'                                                                                                    |
| Options/Preferences - Privacy &<br>Security - Permissions - Notifications              | Select: 'Block new requests to allow notifications'                                                                                                    |
| Options/Preferences - Privacy &<br>Security - Permissions - (Others)                   | Select: 'Block websites from automatically playing sound' Select: 'Block pop-up windows' Select: 'Warn you when websites try to install add-ons' Select: 'Prevent accessibility services from accessing your browser' |
| Options/Preferences - Privacy &<br>Security - Permissions - Firefox Data<br>Collection | Unselect all options                                                                                                    |
| Options/Preferences - Privacy &<br>Security - Permissions - Security                   | Select: 'Block dangerous and deceptive content' Select: 'Block dangerous downloads' Select: 'Warn you about unwanted and uncommon software'                                                                           |
| Options/Preferences - Privacy &<br>Security - Permissions - Certificates               | Select: 'Ask you every time'                                                                                                    |

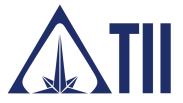

#### **TODDINGTON INTERNATIONAL INC. - The Industry Leaders**

**Call:** +1.604.468.9222 **Email:** training@toddington.com

www.TODDINGTON.com

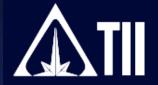

There are many add-ons, extensions, and plugins to choose from when using this browser, which allow for a customized user-experience. The following are suggested for those involved in research, monitoring, investigations, or intelligence.

| USEFUL FIREFOX ADD-ONS, EXTENSIONS & PLUGINS |                                                                              |  |  |
|----------------------------------------------|------------------------------------------------------------------------------|--|--|
| Adblock Plus                                 | Blocks annoying video ads, banners, pop-ups, and more                        |  |  |
| Adblock Plus Pop-Up Add-on                   | Extended blocking of video ads, banners, pop-ups missed by AB Plus           |  |  |
| Distill Web Monitor (Alertbox)               | Monitor and get alerts for webpage changes and feeds                         |  |  |
| Fireshot by susbox                           | "Full Web Page Screenshots": Screen capture tool, free and paid versions     |  |  |
| Flagfox                                      | Shows the country flag of the server for the website you are visiting        |  |  |
| Ghostery                                     | Warns when electronic tracking from a website is focused on your system      |  |  |
| Groowe Search Toolbar                        | Allows for searches of multiple search engines without going to each website |  |  |
| IKRG Better Privacy 1.68                     | Sweeps your system on closing and removes LSO "super-cookies"                |  |  |
| Lightbeam                                    | Display tool showing links between the visited website and third parties     |  |  |
| Lightshot                                    | Saving tool that can capture screenshots of any selected area                |  |  |
| Video DownloadHelper by mig                  | Searches websites for downloadable audio/video and does format conversions   |  |  |
| Nimbus Screen Capture                        | Allows for image capture of full screen content or selected portions         |  |  |
| Privacy Badger                               | By EFF Technologists, blocks invisible trackers                              |  |  |
| Exif Viewer by Alan Raskin                   | Detects if image files have EXIF content and displays it                     |  |  |
| Resurrect Pages 3                            | Program that searches for cached copies of dead pages and broken links       |  |  |
| Tineye Reverse Image Search                  | Allows for Tineye reverse image searches without going to website            |  |  |
| TrackMeNot                                   | Program that interferes with search engine tracking and profiling software   |  |  |
| WorldIP                                      | Anti-phishing tool, protection from spoofing and fake sites, and DNS records |  |  |

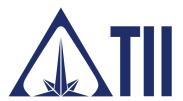

#### **TODDINGTON INTERNATIONAL INC. - The Industry Leaders**

call: +1.604.468.9222 Email: training@toddington.com

www.TODDINGTON.com

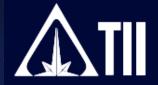

Disclaimer: Copyright ©2024 - Toddington International Inc. - All Rights Reserved. Please note that our training materials and investigator resources do NOT provide guidance on law and legislation in relation to information gathered during the course of an online investigation. Please ensure that you are familiar with appropriate legislation governing collection, analysis, dissemination, and storage of information obtained online relating to individuals, groups, and organizations prior to proceeding with any online investigation. Toddington International Inc. accepts no responsibility for instructions contained within our training materials or investigator resources which are applied inappropriately or contrary to the law, legislation, or guidelines governing your organization, country, or region.

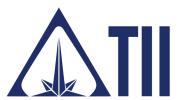

**TODDINGTON INTERNATIONAL INC. - The Industry Leaders** 

call: +1.604.468.9222 Email: training@toddington.com

.www.TODDINGTON.com